# **NTFS Tutorial**

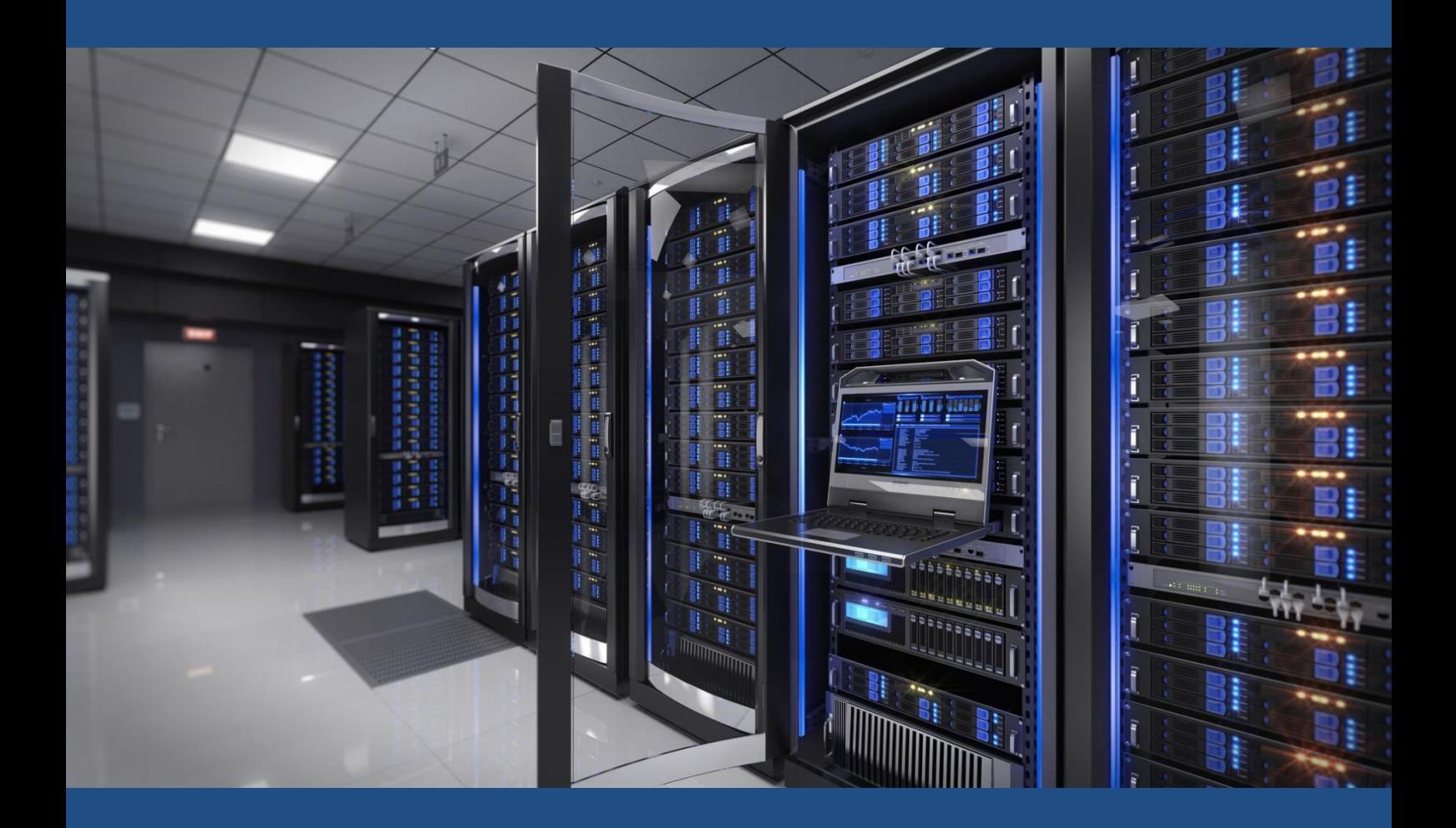

**Day 1:** 

# **Understanding NTFS Permissions**

**Carsten Schaefer**

# **Basic Concepts**

### **NTFS**

NTFS, which stands for **New Technology File System,** is Microsoft's current file system for the Windows NT operating system. NTFS is the successor of Microsoft's previous systems, FAT and HPFS, and contains a wide range of improvements in terms of performance, extendibility, and security.

#### *The main differences between NTFS and its predecessors are:*

- FAT32 only supports individual files of up to 4GB in size. On the other hand, NTFS supports files of up to 16 EiB (16 × 1024 $^6$  or 2 $^{64}$  bytes).
- The most important difference you need to understand in order to follow this tutorial is that NTFS supports file permissions and introduced the concept of the **access control list** (ACL), a concept we will be explaining in more detail as we proceed.

#### **NTFS Permissions**

NTFS permissions determine who have access to files or folders. These permissions can be assigned to individual users or groups, but the best practice is to assign them to groups whenever possible. Permissions are set in the ACL.

## **Access Control List (ACL)**

The **access control list** (ACL) is the list of users or groups that have access to a certain object. An object can be a file or folder. Each entry in the ACL is known as an **access control entry** (ACE).

The users or groups in the ACL are known as **trustees**. Permissions can be allowed, denied, or audited.

To create, edit, or view access control lists, you right click on a file or folder then select "Properties" from the options displayed:

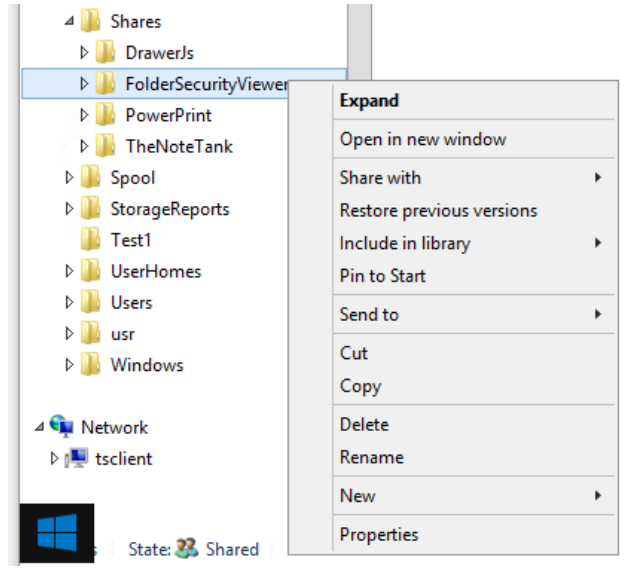

Menu options relating to a file or folder in Windows

Next, click on the "Security" tab to display the access control list (ACL) for the chosen file or folder.

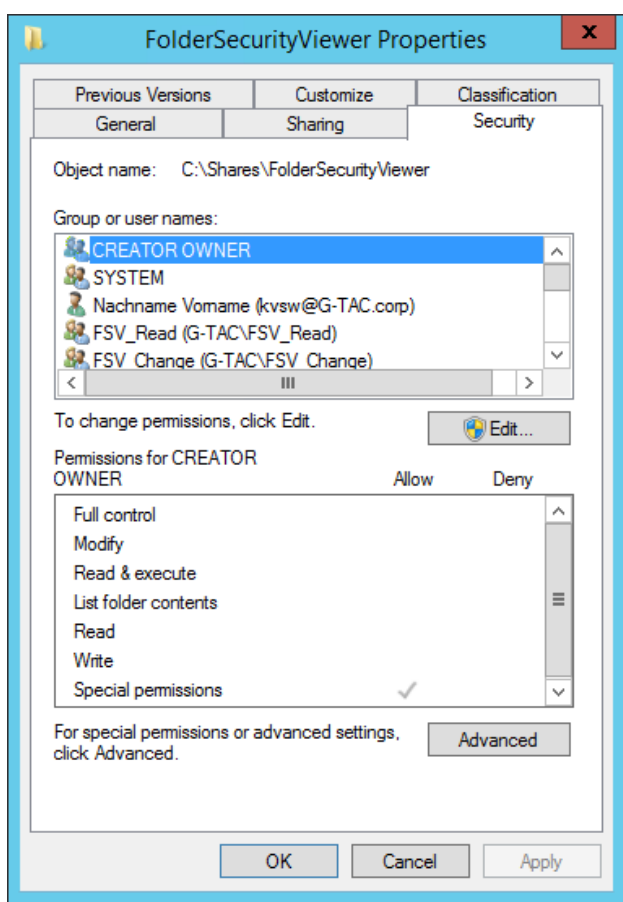

An access control list (ACL) in the Windows Server 2012 R2 / 2016

# **Understanding Permissions**

Windows allows you to assign different types of permissions to an object. You can allow or deny such permissions. The types of permissions change depending on if you are working with a file or folder.

## **NTFS Folder Permissions**

You can assign permissions to a user or group for a specific folder and, thus, control their access level. How these permissions are propagated to subfolders and their respective files is controlled by **inheritance**, a concept we will explain in more detail as we proceed. Next table lists and describes all permissions that can be allowed or denied for a certain user or group.

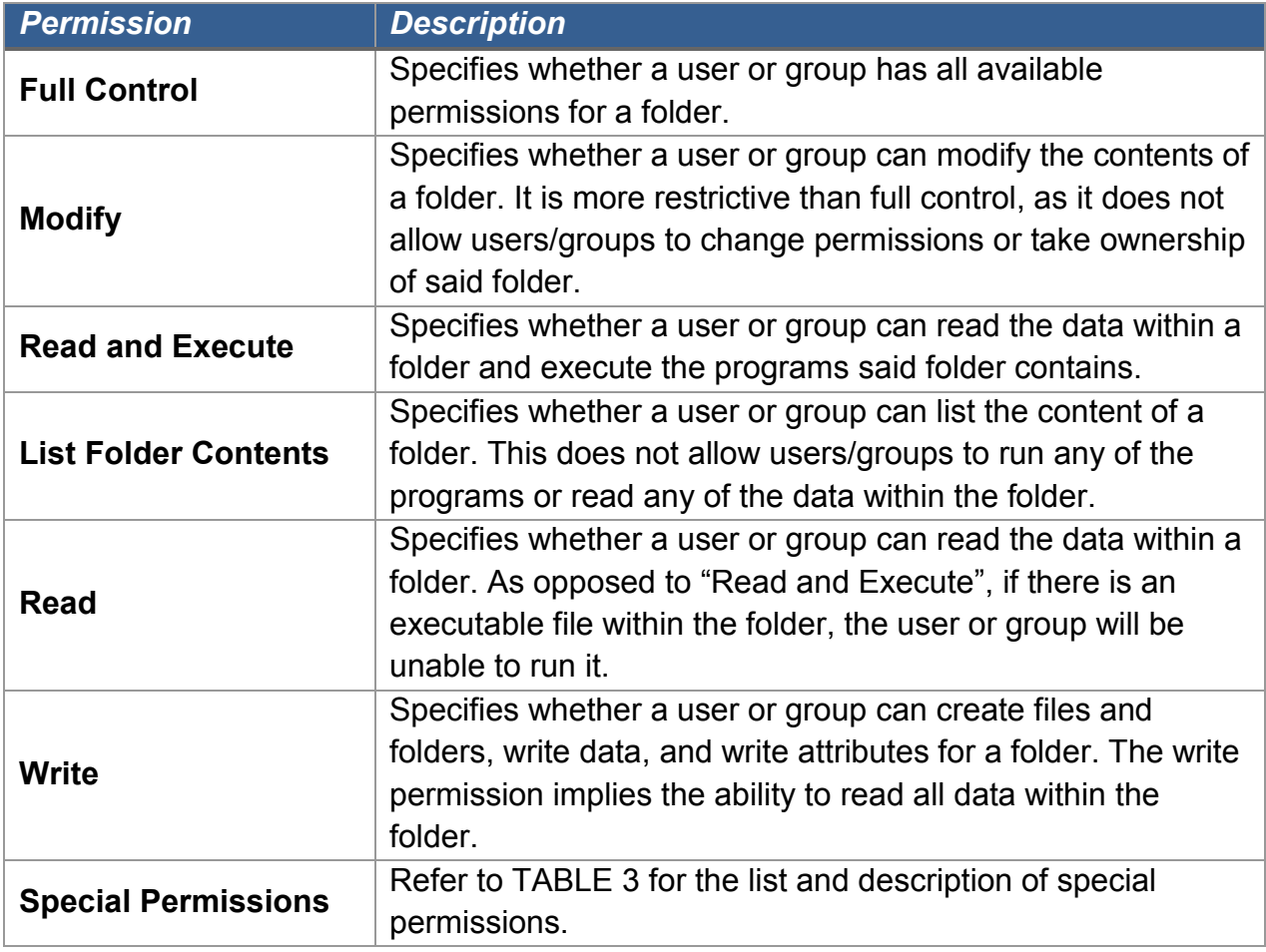

List of NTFS folder permissions

#### **NTFS File Permissions**

You can assign permissions to a user or group for a specific file and, thus, control their access level. Next table lists and describes all permissions that can be allowed or denied for specific users or groups. NTFS file permissions take priority over NTFS folder permissions.

#### *For example,*

if you have access to a folder, but an administrator denies access for a file within that folder, you cannot access that file even if you have the necessary permissions for its parent folder.

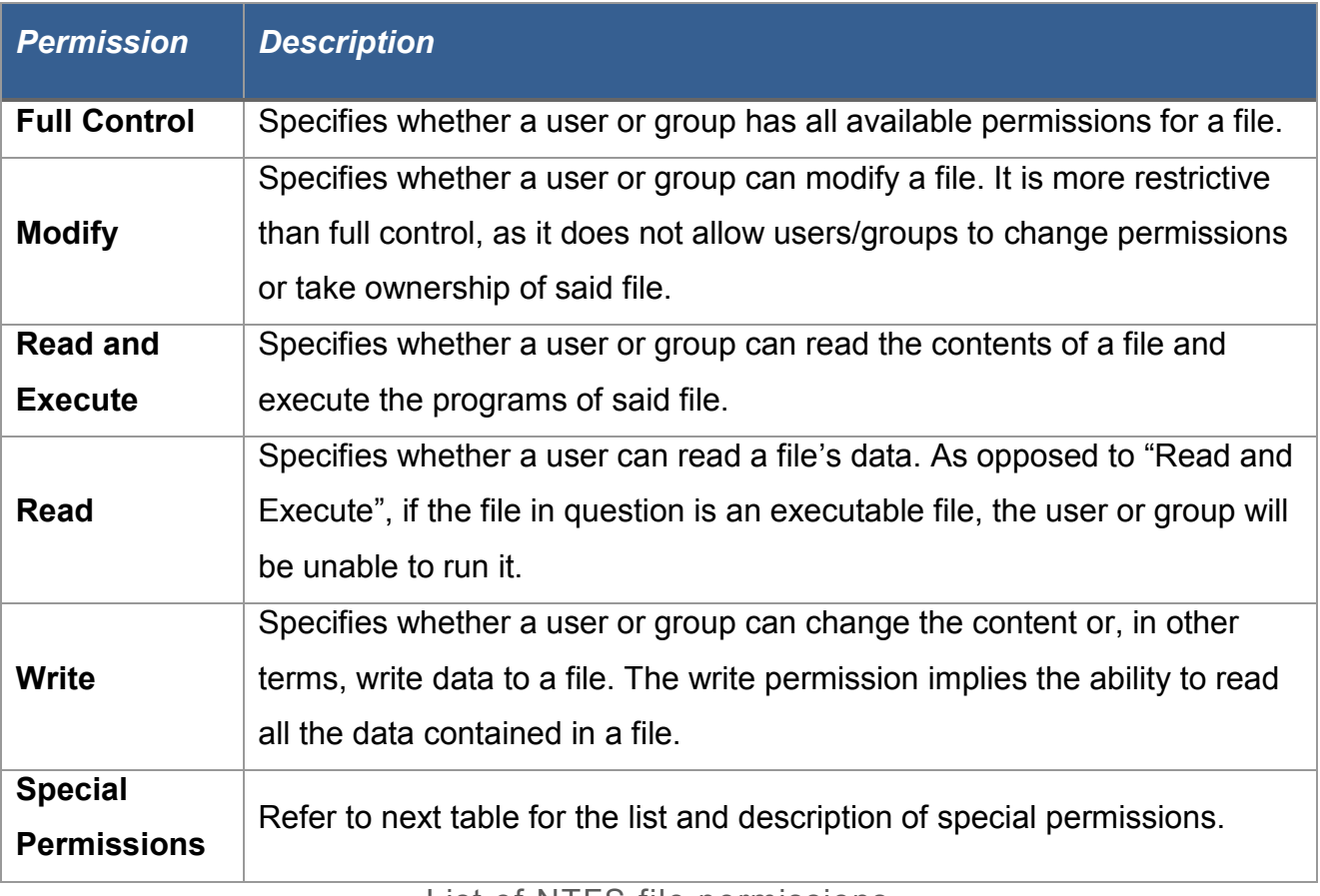

List of NTFS file permissions

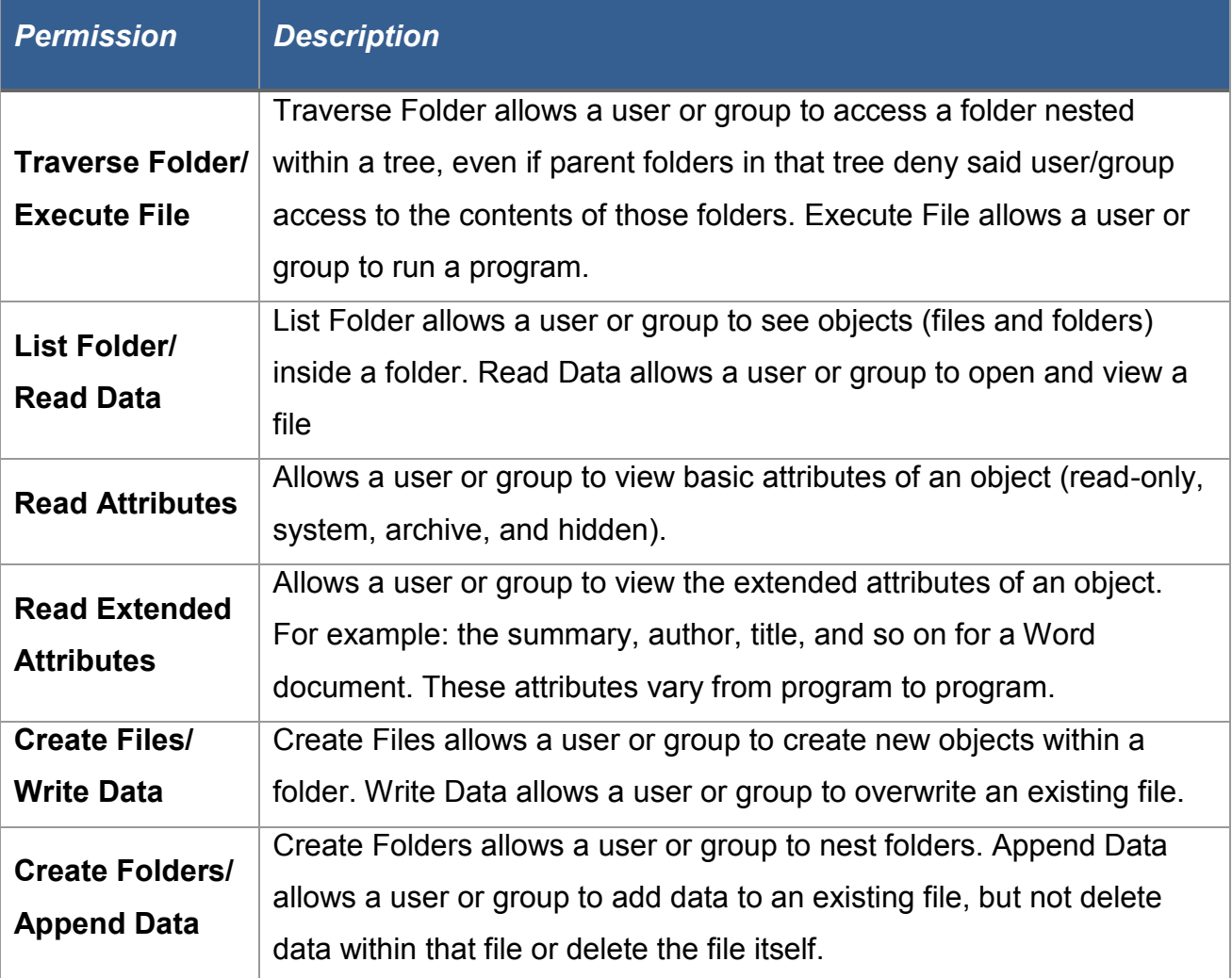

Special permissions

#### **NTFS Access Limitations**

Microsoft provides the following table to offer a more detailed understanding of what each permission can allow you to do. You should always refer to this table when assigning permissions. Try to assign the most restrictive possible permissions for each use case. A common bad practice in many IT business environments is to assign "full control" every time a user or group requests access to a file or folder.

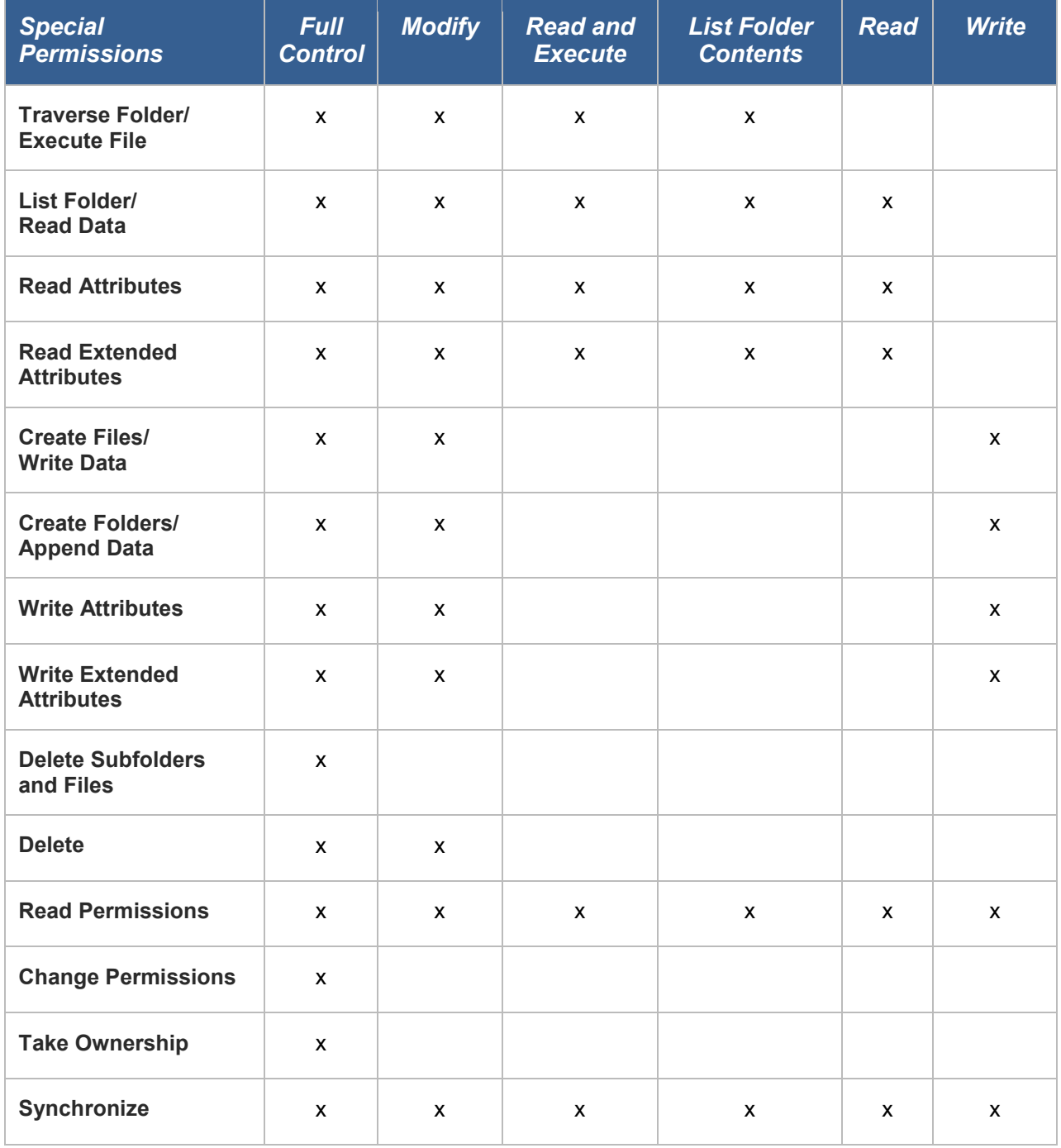

NTFS access limitations

# **Permission Inheritance**

*There are two types of permissions in Windows NT environments:*

- Explicit: Permissions that are applied by default to an object upon its creation or by user action.
- Inherited: Permissions that are propagated to a child object. Inherited permissions facilitate the management tasks related to permissions assignment and ensure consistency among all the objects within a folder.

You must take into account that, by default, all objects created within the same folder inherit permissions from its respective parent folder. For example, if you create a folder called MyFolder, all subfolders and files within MyFolder will inherit its permissions automatically. In this order of ideas, MyFolder has explicit permissions and all subfolders and files in MyFolder have inherited permissions.

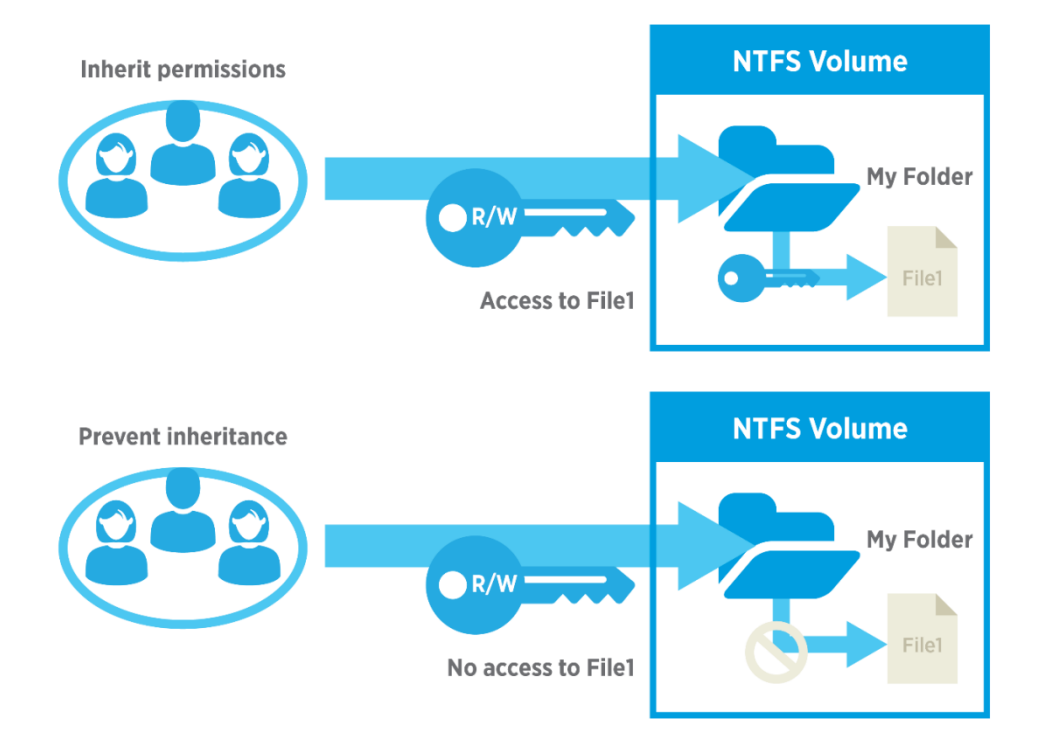

You can disable inheritance for any given file or folder by going to the security tab of its properties (as explained above) and clicking on **Advanced** and **Disable Inheritance.** 

| Name:<br>Owner:                    | C:\Shares\FolderSecurityViewer<br>Nachname Vorname (kvsw@G-TAC.corp) (A) Change |                         |                       |                                                                                                    |  |
|------------------------------------|---------------------------------------------------------------------------------|-------------------------|-----------------------|----------------------------------------------------------------------------------------------------|--|
| <b>Permissions</b>                 | Auditing<br>Share                                                               | <b>Effective Access</b> |                       |                                                                                                    |  |
| <b>Permission entries:</b><br>Type | Principal                                                                       | Access                  | <b>Inherited</b> from | For additional information, double-click a permission entry. To modify a permission entry, select the entry and click Edit (if available).<br><b>Applies to</b> |  |
| <b>Allow</b>                       | FSV Read (G-TAC\FSV Read)                                                       | Read & execute          | None                  | This folder, subfolders and files                                                                                                    |  |
| Allow                              | FSV Change (G-TAC\FSV Ch                                                        | Modify                  | None                  | This folder, subfolders and files                                                                                                    |  |
| Allow                              | FS WS2012 FolderSe01 L (G                                                       | Read & execute          | None                  | This folder only                                                                                                    |  |
| ЯJ.<br>Allow                       | FS WS2012 FolderSe01 W (                                                        | Modify                  | None                  | This folder, subfolders and files                                                                                                    |  |
| Allow                              | FS_WS2012_FolderSe01_R (G                                                       | Read & execute          | None                  | This folder, subfolders and files                                                                                                    |  |
| Allow                              | Nachname Vorname (kvsw@                                                         | <b>Full control</b>     | C:\Shares\            | This folder only                                                                                                    |  |
| Allow                              | <b>CREATOR OWNER</b>                                                            | Full control            | C:\Shares\            | Subfolders and files only                                                                                                    |  |
| Allow                              | <b>SYSTEM</b>                                                                   | <b>Full control</b>     | $C:\$ Shares          | This folder, subfolders and files                                                                                                    |  |
| Allow                              | G-TAC Admins (G-TAC\G-T                                                         | <b>Full control</b>     | C:\Shares\            | This folder, subfolders and files                                                                                                    |  |
| Disable inheritance                | Change permissions<br>View                                                      |                         |                       |                                                                                                    |  |

Disabling inheritance and replacing child object permissions in the Advanced Security Settings tab

When administrators and users start changing permissions and making regular changes, some files or folders can become inaccessible and users/groups that should have access to an object can lose their access. That's why you can go back, at any time, to the default inherited state of any prior time by choosing the option "replace all child object permission entries with inheritable permission entries from this object".

## **Effective Access**

The effective permissions tab, found in the Advanced Security Settings Editor in earlier versions of Windows, was replaced with a tab called effective access in Windows Server 2012 R2 and Windows Server 2016, which lets you choose not only the user or group accessing the file or folder, but also the device accessing that file or folder.

This tab provides an overview of all the permissions assigned to a user or group in regards to accessing a certain object. For example, if John has "read" permissions for MyFolder and belongs to a group with "write" permissions, the effective access tab will show you that John has both "read" and "write" permissions for MyFolder.

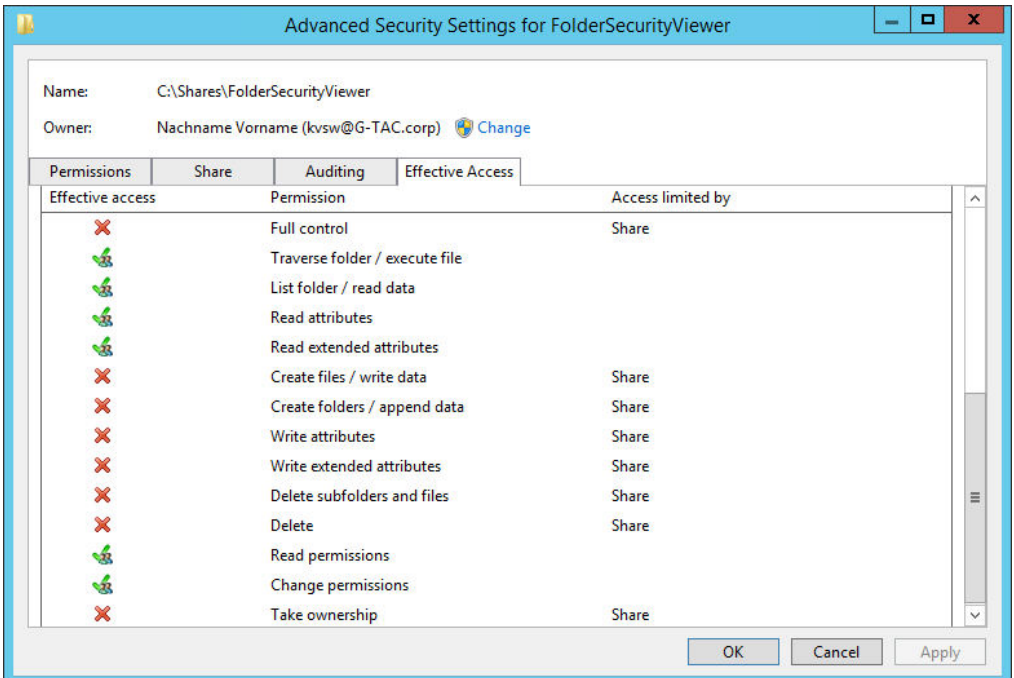

Effective access in Windows Server 2012 R2 and Windows Server 2016

# **Dynamic Access Control (DAC)**

Though the interface has been improved, many of the underlying concepts of NTFS permissions have not changed over the years. The most notable changes are that the effective permissions tab has changed and dynamic access control (DAC) has been introduced.

DAC does not replace NTFS permissions, but does extend the capabilities offered by NTFS permissions and share permissions.

#### *For example,*

a user might have different permissions when they access a resource from their office computer than when they access that same resource using a laptop or over a virtual private network (VPN). In addition, access can be granted to a specific user only if said user's device meets the security requirements defined by administrators.

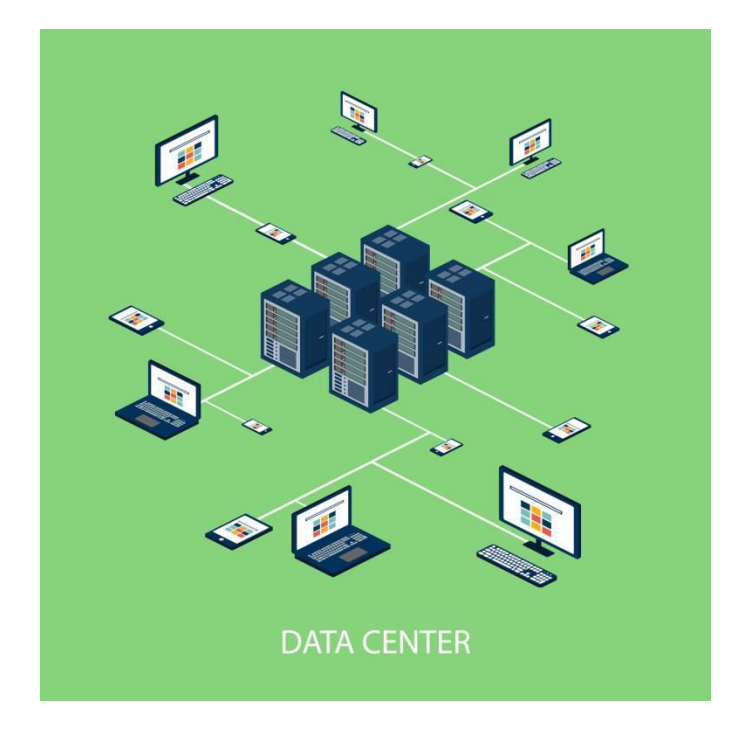